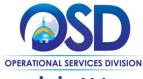

## Withdraw, Reopen, and Resubmit a Quote in COMMBUYS

#### This Job Aid shows how to:

Withdraw, reopen, and resubmit a quote in COMMBUYS

#### Of Special Note:

Quotes can be withdrawn, modified, and resubmitted any time before the Bid Opening Date. The Bid Opening Date is the deadline to submit a quote respond to a bid.

You may need to withdraw and resubmit a quote because:

- The wrong file was uploaded to the quote
- A file was mistakenly excluded from the original quote submission
- · Additional information may need to be included in your quote

Only users with Seller privileges can modify a quote in COMMBUYS. These instructions assume the logged in user has Seller credentials.

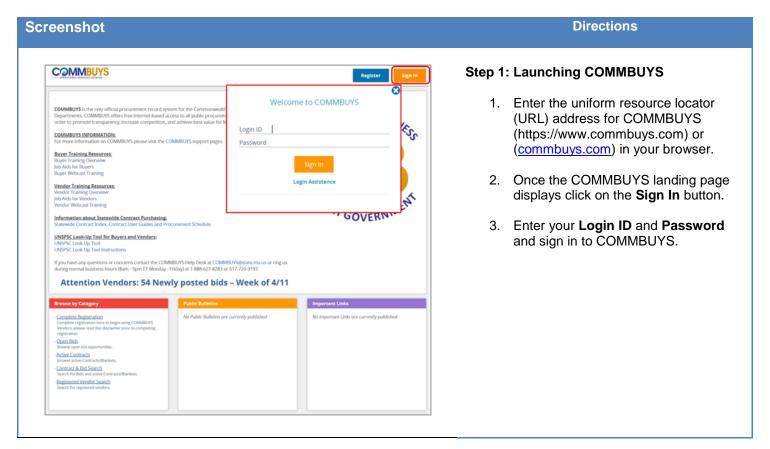

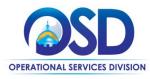

# Withdraw, Reopen, and Resubmit a Quote in COMMBUYS

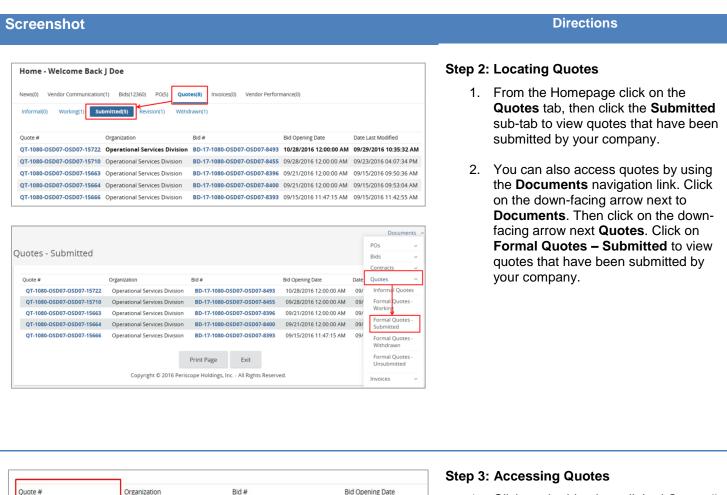

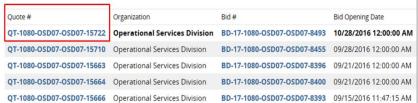

 Click on the blue hyperlinked Quote # to access the quote you wish to withdraw.

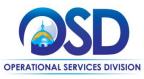

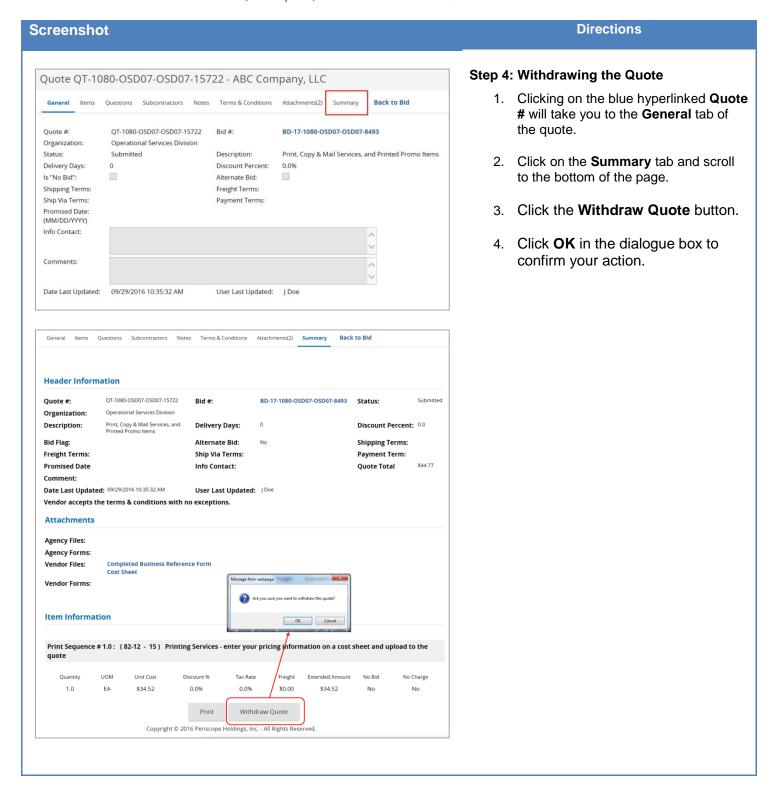

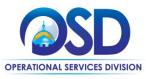

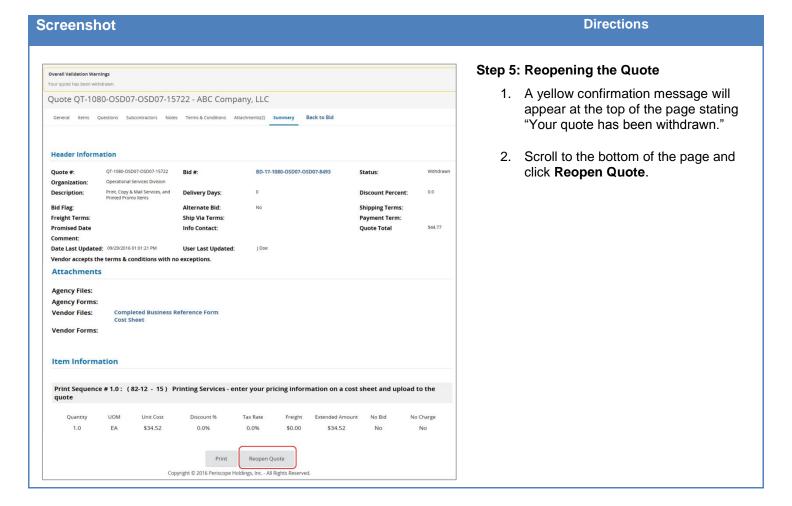

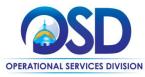

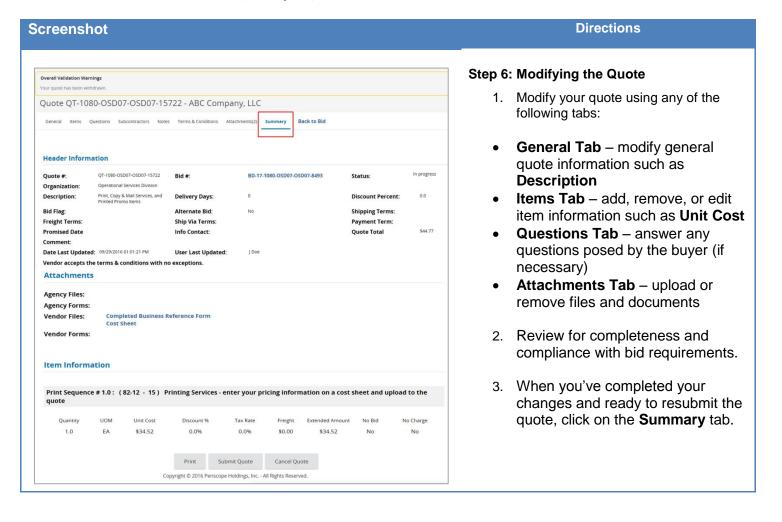

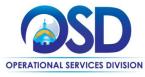

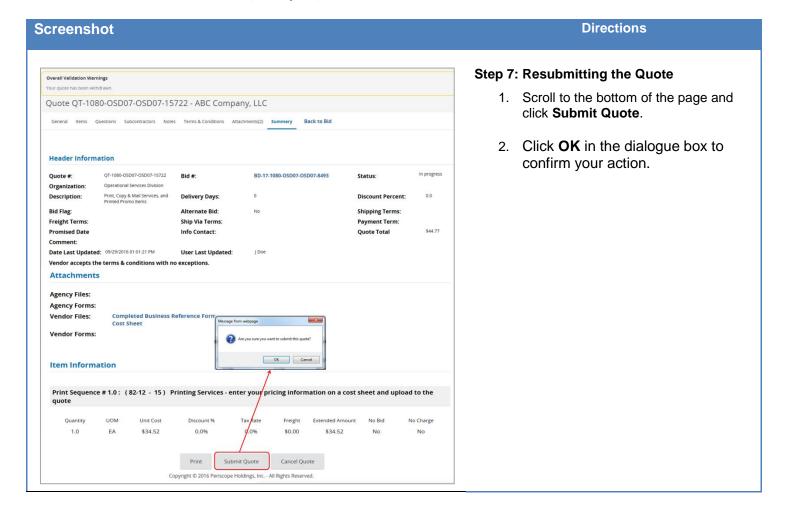